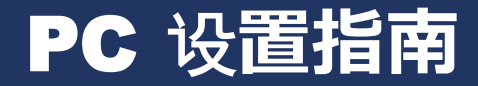

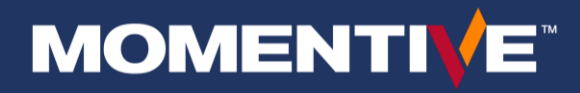

### 欢迎来到您的新电脑!

要开始,请按照本指南中的设置步骤进行设置,对于问题,请参阅附录中的常见问题解答。你应该能够在几分钟内得到设置和在路上!如果您 有任何问题, 请联系动手 IT 服务台。

2. 在设备上供电并按照设置提示操 3. 选择键盘类型。Windows

致电 +1 844-996-1033 或访问 IT 门户: <http://momentive.service-now.com/sp> 对于现有员工,如果您有以前的 *PC*

#### 在旧电脑上

确保所有文件都备份到 OneDrive。有关如何自动备份桌面、图片和文档的说明, 请访问[此处](https://support.office.com/en-us/article/Back-up-your-Documents-Pictures-and-Desktop-folders-with-OneDrive-d61a7930-a6fb-4b95-b28a-6552e77c3057)。

#### 新的 *PC* 设置

如果您有一个坞站,现在是时候插入它,并 连接您的笔记本电脑到它.

- **a.** 请在整个设置过程中保持笔记本电 脑插入电源**.**
- **b.** 如果在现场的瞬间位置: 确保您已 连接有线以太网.

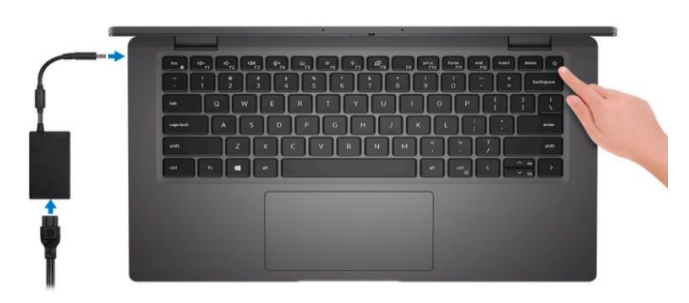

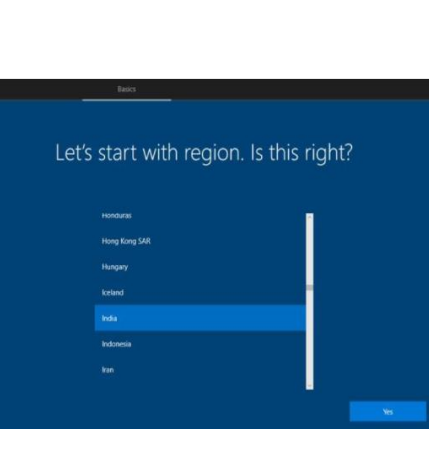

a) 提示时, 选择英语语言和您 的区域(为英语优化了瞬时

作。请注意以下内容:

体验)

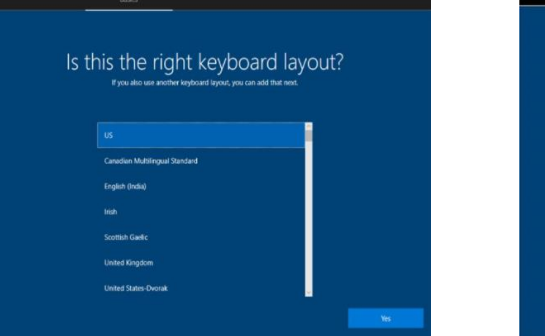

会询问您是否要选择其他键

盘布局。选择跳过。

### Let's connect you to a network **All** Contoso Cellular  $\overline{G}$  Cafe

4. 如果提示,请设置您的无线网络。

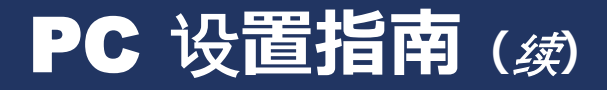

## **MOMENTIVE**

- 5. 使用工作帐户电子邮件登录设备(ex: first.last@Momentive.com)
- 6. 您的设备将开始初始设置。 一旦配置完成,您将被提示登录并设置" 业务窗口您好".
	- o 对于新员工*:* 您将被提示设置多因素身份验证 (MFA)。输入 您的手机号码,并按照移动设备上的提示设置 MFA.
		- i. 如果您有公司发行的手机:批准登录公司手机.
		- ii. 如果您没有公司发行的手机:使用您的个人手机号码.

7. 选择 Windows Hello 进行业务设置, 以设置您的 PIN 和面部识别。(如 果您的 PC 具有此功能, 您可以稍后 设置指纹读取器。

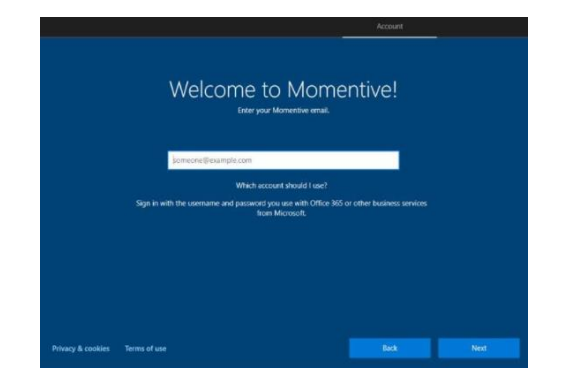

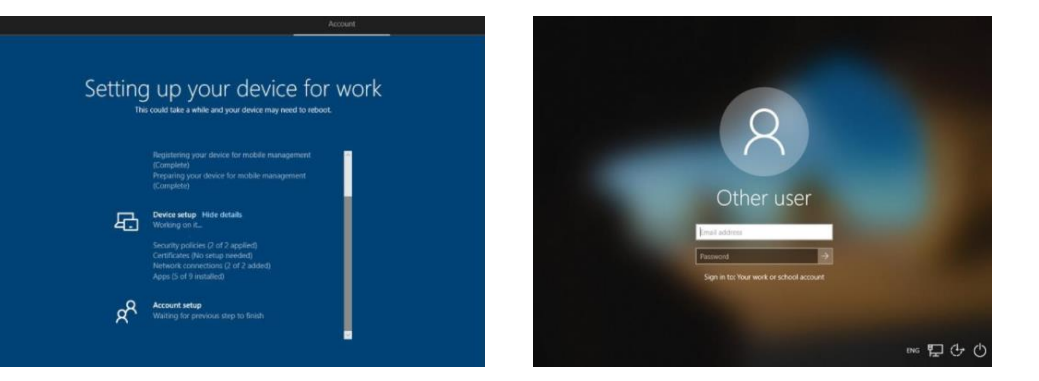

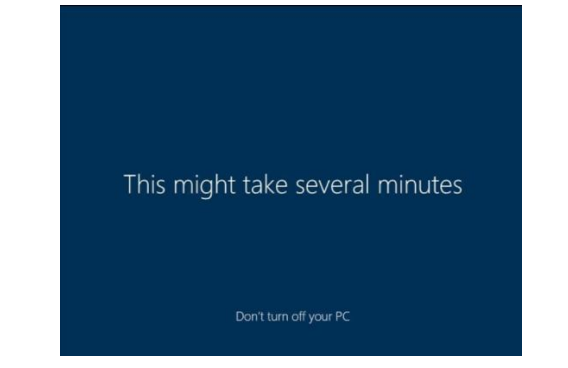

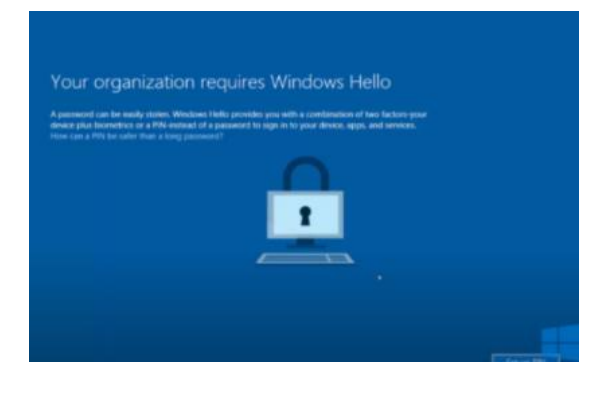

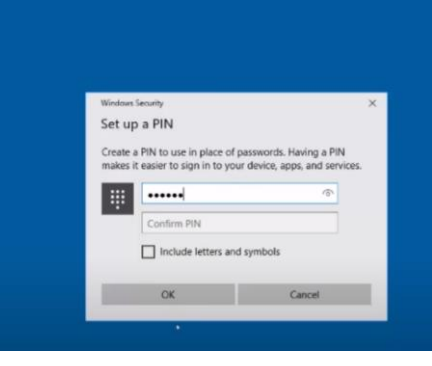

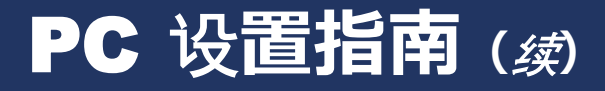

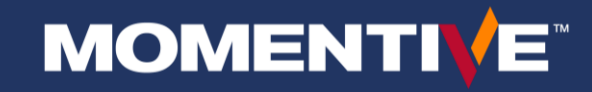

- 8. 登录后, 请在 zscaler 中输入您的迈图 电子邮件地址,并登录到 Microsoft teams。
- 9. 在后台更新时,保持设备打开 并插入电源两小时。这是一个 重要的时刻来启动 Outlook 和 设置您的电子邮件帐户和电子 邮件签名。
- 10. 将关键应用固定在桌面上并启动菜 单,根据需要调整显示设置。
- 11. 启动Teams,并与同事聊天,并验 证 OneDrive 正在同步您的文件。

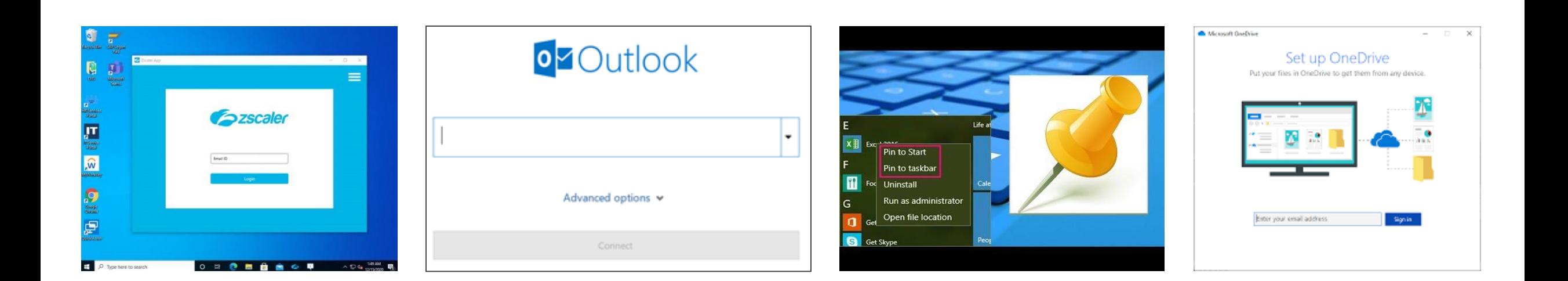

### PC 设**置指南***(*续*)*

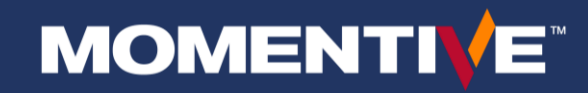

- 12. 通过 myapps.microsoft.com 安装所需的应用.
- 13. 添加您可能需要的任何打印机。
- o 通过 myapps.microsoft.com 选择安装的应用将 在一小时内安装(除了那些需要批准的应用程序)

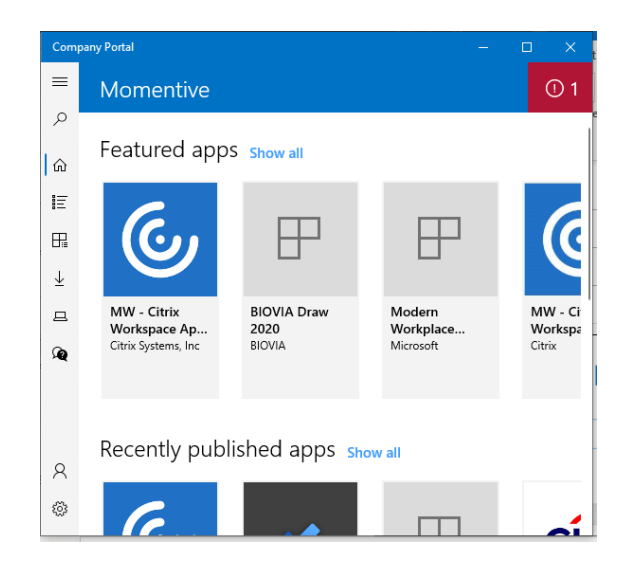

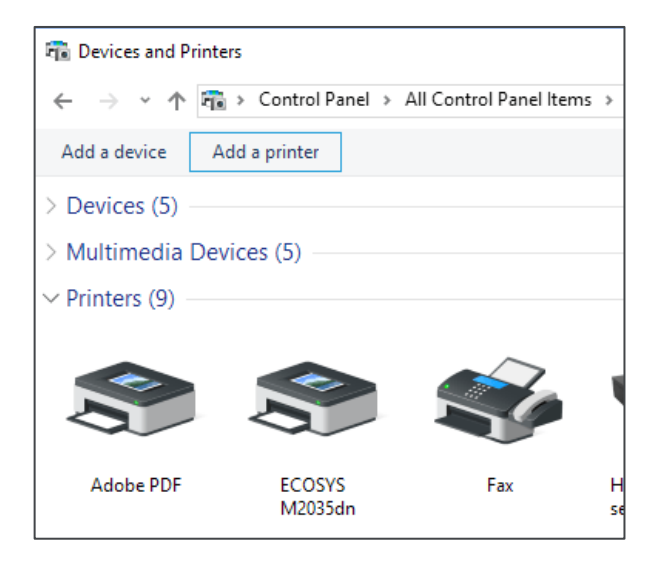

# PC 设置常见问题解答

#### • 我的一些文件没有从我的旧电脑复制过来

o 您的 PC 可能需要更多时间从 OneDrive 同步文件。 请留出更多时间进行同步。 如果您仍有问题, 请联系 IT 服务台。

#### • 提示我使用管理员密码

o 您可能尝试安装应用程序或执行需要管理员权利的任务,而该任务不可用.

#### • 如何获得附加软件*?*

o 安装公司应用程序的 myapps.microsoft.com 类型.

o 如果您需要的应用不在 myapps 中, 请联系 IT 服务台请求添加该应用.

#### • 如果我需要管理权,该怎么办?

o 没有管理权.

o 如果您对应用有问题,请将其报告给动能 IT 服务台.

#### • 我在角落里收到太多的通知

o 您可以在系统设置中修改此行为.

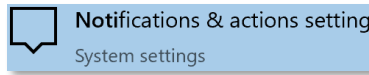

#### • 我可以使用什么浏览器*?*

o Edge和Chrome是标准浏览器。您可以从 myapps.microsoft.com 下载谷歌浏览器.

#### • 如何查看 *PDF?*

o Adobe Acrobat是默认的 PDF 查看器.

#### • 我不断收到关于焦点协助的提示, 那是什么*?*

o 您可以在此处了解有关新焦点辅助功能的更多信息,包括如何打开或关闭它.

#### • 什么是多因素认证 (*MFA)?*

o 有助于识别和验证您是试图使用网络凭据访问 Momentive 系统和资源的实际人员的安全措施.

o 它通过要求您的网络凭据并验证您是否拥有您的个人或工作设备(如手机),或者可以通过预先定义的电话号码联系您进行验证,从而增加了额外的安全层.

o 这是获得对动能系统和资源的访问的一项要求.

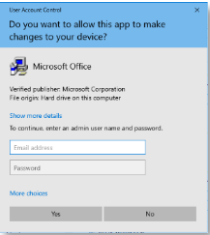

**MOMENTIVE**